TALLINNA ÜHISGÜMNAASIUM

# UURIMUSTE JA REFERAATIDE VORMISTAMINE

Juhend

Koostaja: Leili Järv Hanna Toom Aili Tarvo

Tallinn 2020

# **SISUKORD**

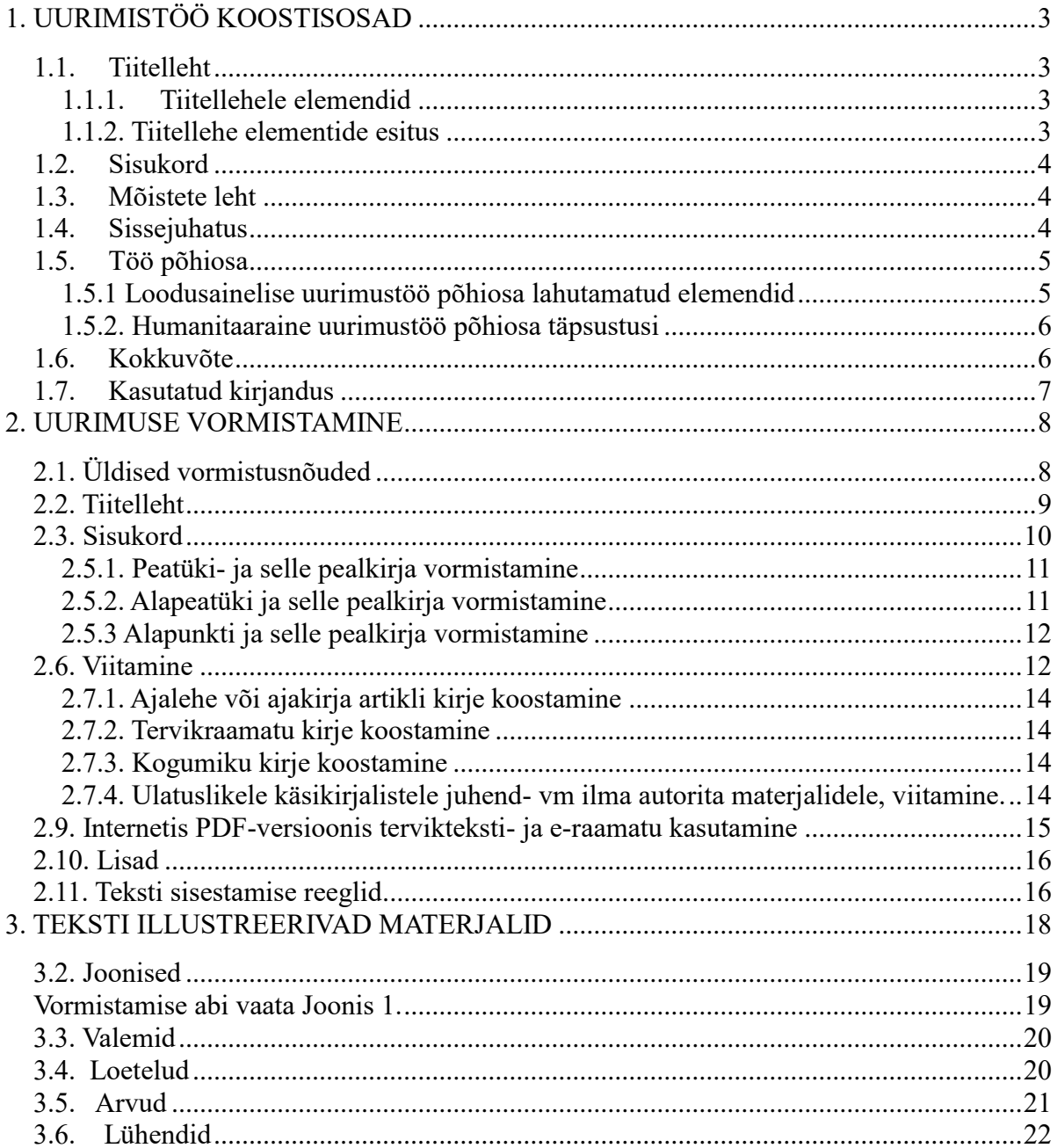

# <span id="page-2-0"></span>1. UURIMISTÖÖ KOOSTISOSAD

- 1. Tiitelleht
- 2. Sisukord
- 3. Mõiste leht (soovituslik loodusainelistes töödes, humanitaarainete uurimistöödes vastavalt vajadusele)
- 4. Sissejuhatus
- 5. Töö põhiosa (peatükid, alapeatükid, alapunktid)
- 6. Kokkuvõte (tähtsaimad järeldused)
- 7. Kasutatud kirjandus
- 8. Lisad (vastavalt vajadusele)

## <span id="page-2-1"></span>1.1. Tiitelleht

#### <span id="page-2-2"></span>1.1.1. Tiitellehele elemendid

- Õppeasutus (keskjoonduses)
- Töö pealkiri (keskjoonduses)
- Töö liik: uurimistöö, referaat vmt, õppeaine nimetus (keskjoonduses)
- $\triangleright$  Koostaja nimi ja klass (paremjoonduses)
- $\triangleright$  Juhendaja nimi (paremjoonduses)
- Töö valmimiskoht ja aasta (keskjoonduses)

#### <span id="page-2-3"></span>1.1.2. Tiitellehe elementide esitus

- Kõik tiitellehe elemendid paiknevad omaette real.
- Töö valmimise koht ja aastaarv asuvad samal real ilma vahekomata.
- $\triangleright$  Kõik read algavad suure tähega.
- $\triangleright$  Õppeasutuse nimi ja uurimuse pealkiri esitatakse suurtähtedes.
- Lõpupunkti ei kasutata.
- Poolitusi ei kasutata.
- $\triangleright$  Töö koostaja(te) ja juhendaja(te) eesnimed kirjutatakse perenime ees välja.
- $\triangleright$  Klass esitatakse töö koostaja(te) nime(de) all.

#### <span id="page-3-0"></span>1.2. Sisukord

- $\triangleright$  Sisukord paikneb tiitellehe järel.
- Sisukord kirjeldab töö struktuuri, st näitab ära iga alajaotuse täpse pealkirja ning selle alguslehekülje numbri.
- Sisukorras esitatakse kõik töö alajaotused samas järjekorras, sõnastuses ja sama numeratsiooniga nagu tööski.
- Sisukorra, mõistete lehe, sissejuhatuse, kokkuvõtte ja kasutatud kirjanduse ette alajaotuse numbrit ei kirjutata.
- Lisad esitatakse sisukorra lõpus kui Lisa(d) või kui Lisa 1, Lisa 2 jne.

#### <span id="page-3-1"></span>1.3. Mõistete leht

Mõistete lehte kasutatakse lugeja/referendi töö kergendamiseks. Mõistete lehe vajaduse tingib loodusainete eri valdkondades kasutatava terminoloogia rohkus ja spetsiifika. Mõistete leht

- $\triangleright$  ei kuulu peatükkide numeratsiooni alla;
- asetseb töös vahetult sisukorra järel, st on sisukorras esimene alajaotus;
- mõiste lehel esitatakse tähestikulises järjekorras kõik töös kasutatud erialaspetsiifilised terminid koos vastetega;
- üldkasutatavaid termineid mõistete lehele ei kanta, nt zooloogia, gloobus, elektron, oksüdatsioon jne;
- mõistete lehel viiteid ei kasutata.

### <span id="page-3-2"></span>1.4. Sissejuhatus

- $\triangleright$  Sissejuhatuses antakse lühiülevaade temaatikast;
- $\triangleright$  tutvustatakse lühidalt teema teoreetilisi lähtekohti;
- põhjendatakse teema valikut;
- sissejuhatuses sõnastatakse töö eesmärk/uurimuslik küsimus(ed) ja/või püstitatakse hüpotees(id); humanitaarainete uurimustes võib/võivad hüpoteesi asendada uurimisküsimus(ed);
- $\triangleright$  tutvustatakse töö üldist ülesehitust (peatükkideks liigendamist);
- $\triangleright$  sissejuhatuse lõpus tänatakse töö valmimisele kaasaaitajaid juhendaja(d), kaasõpilased jt;
- $\triangleright$  sissejuhatuse soovituslik maht on üks lehekülg.

### <span id="page-4-0"></span>1.5. Töö põhiosa

- Õpilasuurimustes kasutatakse kuni 3-astmelist liigendust: peatükid, alapeatükid ja alapunktid.
- $\triangleright$  Peatükkides esitatakse probleemi seletav kirjeldus, uurimistulemused ja probleemi analüüs.
- Loodusainelistes töödes on kohustuslik materjal ja metoodika peatükk.
- Loodusainelistes töödes võib tulemusi esitada ka tabelite ja jooniste abil.

#### <span id="page-4-1"></span>1.5.1 Loodusainelise uurimustöö põhiosa lahutamatud elemendid

- A. Üldteoreetilise ülevaate ulatus ja alajaotuste hulk sõltub teemast, mis reeglina moodustab töö kogumahust *ca* 50-70%. Tegemist on töö referatiivse osaga ja nõuab korrektset viitamiste algallikatele.
- B. Materjal ja metoodika peatükis kirjeldatakse, milliste uurimisetappide läbimisel millist metoodikat on töö tulemuste saamiseks kasutatud. Materjali võib osaliselt esitada ka kokkuvõtlike tabelitena. Suuremahulise algandmestiku: ankeetküsitlused, testid, vaatluspäeviku originaallehed jmt, puhul kasutatakse lisasid. Kõik lisad peavad olema tekstis viidatud. Kasutades olemasolevat metoodikat peab olema algallikatele korrektselt viidatud.
- C. Tulemuste peatükis esitatakse üksnes originaaluurimuse, -katsete jmt esialgsel läbitöötamisel saadut, seda ilma võrdluste, seletuste jmt. Vajadusel viidatakse vaid oma originaaltulemuste põhjal koostatud joonistele, tabelitele, lisa(de)le.
- D. Arutelu peatükis toimub autori originaaltulemuste võrdlemine teiste autorite samalaadsete tööde tulemustega. Arutelu käigus toimub sissejuhatuses püstitatud tööhüpoteesi(de) tõestamine või ümberlükkamine. Arutelu peatükk koosneb reeglina niimitmest alapeatükist, kui mitu hüpoteesi töö alguses püstitati. Iga mistahes teise autori mõtte kasutamine peab olema korrektselt viidatud, kas (1) faktiviitena (refereeritakse ühte konkreetset fakti) või (2) lõiguviitena (refereeritakse terviklikku mõtet/lõiku). Esimesel juhul paikneb viide vahetult

väite järel. Teisel juhul paikneb viide lõigu lõpus pärast punkti. Arutelu käigus jõutakse järeldusteni.

E. Uurimuse põhiosas peab selgelt välja tulema õpilase isiklik panus *vs* käsitletud autorite seisukohad (kirjandusandmed). Kõik esitatud seisukohad peavad olema argumenteeritud ja põhjendatud. Igale autori poolt olulisele refereeringule, st teise autori teksti oma sõnadega edastamisele, või tsitaadile peab kindlasti lisanduma autoripoolne arvamus või kommentaar. Kasutatud tsitaat peab olema täpne ja vastama originaalile.

#### <span id="page-5-0"></span>1.5.2. Humanitaaraine uurimustöö põhiosa täpsustusi

- A. Tuleb jälgida, et töö (sh iga lõik) oleks sisuline tervik, et ei esineks lühikesi, paarist lõigust koosnevaid peatükke. Need tuleks pikematega ühte siduda.
- B. Kui kasutatakse alapeatükke, siis peab neid olema vähemalt kaks.
- C. Iga mis tahes teise autori mõtte kasutamine peab olema täpselt viidatud. Viitamisvõimalused: faktiviide (vahetult väite järel) ja lõiguviide, seda juhul kui tsiteeritakse või refereeritakse tervet mõtet (lõiku). Sellisel juhul paikneb viide lõigu lõpus pärast punkti).
- D. Põhiosas peab selgelt eristuma õpilase isiklik panus *versus* käsitletud autorite seisukohad (teoreetilised materjalid).
- E. Esitatud seisukohad peavad olema argumenteeritud ja põhjendatud.
- F. Igale uurimistöö autori poolt oluliseks peetud refereeringule (tsitaadile) peab lisanduma autoripoolne arvamus või kommentaar.
- G. Tsitaat peab olema täpne ja vastama originaalile, refereering on teise autori teksti oma sõnadega edastamine. Viitama peab algallikale mõlemal juhul.
- H. Kellegi teise teksti sõna-sõnalt kopeerida ei tohi, kui pole just tegemist tsitaadiga, mida esitatakse jutumärkides. Tsitaati on soovitav kasutada juhul, kui allika autori sõnastus on unikaalne.

#### <span id="page-5-1"></span>1.6. Kokkuvõte

- $\triangleright$  Kokkuvõttes tuuakse välja peamised järeldused (soovitavalt punktide kaupa).
- Kokkuvõte tohib sisaldada üksnes põhiosas käsitletut.
- Kokkuvõttes märgitakse ära ka see, millised küsimused jäid vastuseta, sest ka need on järeldused.
- Kokkuvõttes peab olema vähemalt sama palju järeldusi, kui oli püstitatud hüpoteese või küsimusi.
- Kokkuvõtte lõpus antakse hinnang, kas uurimistöö alguses püstitatud hüpotees(id)/uurimisküsimus(ed) leidis/leidsid kinnitust.
- Kui töö käigus tekkisid uued lahendamist nõudvad probleemid nn jätkuprobleemid, siis esitatakse need eraldi lõiguna kokkuvõtte lõppu.
- Üldjuhul ei tohiks kokkuvõte olla sissejuhatusest pikem.

## <span id="page-6-0"></span>1.7. Kasutatud kirjandus

- Kasutatud kirjandus peab sisaldama kõiki töös kasutatud allikaid.
- Kasutatud kirjanduses ei tohi olla mitte ühtegi tekstis viitamata allikat.

#### 1.8. Lisad

- Lisad on töö põhiosa täiendav või illustreeriv suure ulatusega materjal, mida on uurimise käigus toodetud/vajatud, nagu ankeedid, intervjuud, ulatuslik kaardimaterjal, suuremahulised fotod, tabelid, skeemid, dokumentide koopiad jmt .
- $\triangleright$  Lisade ette on soovitav paigutada üks tühi leht pealkirjaga Lisa(d).
- Lisad nummerdatakse vastavalt tekstis viitamise järjekorrale ja töö lõpus esitatavate lisade järjekord peab vastama nende viitamise järjekorrale tekstis.
- Kõik lisad peavad olema töö põhiosas viidatud.

## <span id="page-7-0"></span>2. UURIMUSE VORMISTAMINE

#### <span id="page-7-1"></span>2.1. Üldised vormistusnõuded

- Uurimus koostatakse ja vormistatakse arvutil.
- $\triangleright$  Vormistatud uurimus prinditakse A4 (297x210) formaadiga valgele paberile.
- Uurimus trükitakse ühele lehe poolele.
- $\triangleright$  Lehekülje veerised on
	- vasakul (koos köitevaruga) 3 cm,
	- paremal 2 cm,
	- $-$  üleval ja all 3 cm.
- Uurimuses kasutatakse fonti Times New Roman suurusega 12 punkti.
- $\triangleright$  Uurimuses kasutatav reavahe on 1.5.
- Eri taseme pealkirju eristatakse fondisuuruse- ja suurte/väikeste tähtede kasutamisega.
	- Kõik peatükkide pealkirjad kirjutatakse suurtähtedega suurusega 16 punkti.
	- Kõik alapeatükkide pealkirjad kirjutatakse väiketähtedega suurusega 16 punkti.
	- Kõik alapunktide pealkirjad kirjutatakse väiketähtedega suurusega 14 punkti.
- Eraldi real paiknevate pealkirjade lõppu punkti ei panda.
- $\triangleright$  Sisukorras vormindatakse alajaotuste pealkirjad, nagu see on esitatud töös.
- Tiitellehel olev tekst peab olema sama fondi ja sama suuruses nagu töö põhiosa, st teksti osas 12 punkti ja pealkirjas 16 punkti.
- Sisukord koostatakse tekstitöötlusprogrammi abil automaatselt.
- Ainsaks lubatud esiletõstuks on kursiivkiri *Italic*, mida kasutatakse üksikute võõrkeelsete sõnade, -tekstiosade või bioloogias ladinakeelsete nimetuste puhul, keeleteemalistes töödes keelendite ehk keelenäidete puhul.
- Peatükkide tekst esitatakse rööpjoonduses, st tekst on joondatud mõlemas servas.
- $\triangleright$  Kõik pealkirjad, v.a tiitellehel, on vasakjoonduses.
- $\triangleright$  Lõigud vormindatakse plokkstiilis.
- Lõikudevaheline kaugus peab olema 12 punkti.
- Plokkstiilis vomindatud tekstis ei ole lõigutaandus lubatud, v.a kasutatud kirjanduse peatükis.
- Töö leheküljed peavad olema nummerdatud tiitellehest lisadeni. Tiitelleht on töö esimene lehekülg, kuid seal numbrit ei näidata.
- Leheküljenumbrid asuvad lehekülje all keskel.
- Lisad lehekülgede üldnumeratsiooni alla ei kuulu, st lisades lehekülje numbreid ei näidata.

Vormistamise abi leiad Lisa 7.

## <span id="page-8-0"></span>2.2. Tiitelleht

- Tiitellehe vormindamiseks kasutatakse sama fonti ja fondi suurusi nagu peatükkide pealkirjades.
- $\triangleright$  Õppeasutuse täisnimetus esitatakse suurtähtedega, fondi suurus 12 punkti.
- Töö pealkiri esitatakse suurtähtedega, fondi suurus 16 punkti.
- Töö liik: uurimistöö, referaat jne esitatakse väiketähtedega (suur esitäht), fondi suurus 12 punkti.
- Autori ees- ja perekonnanimi esitatakse väiketähtedega (suured esitähed), fondi suurus 12 punkti .
- Klass või muu koolisisene allüksus esitatakse autori nime all väiketähtedega (suur esitäht), fondi suurus 12 punkti.
- Juhendaja ees- ja perekonnanimi esitatakse väiketähtedega (suured esitähed), fondi suurus 12 punkti.
- Töö esitamise koht ja aasta esitatakse väiketähtedega (suur esitäht), fondi suurus 12 punkti. Koma aasta ja koha vahele ei panda
- Tiitellehe tekst on keskjoonduses, v.a töö autori-, tema kuuluvus (klass) ja juhendaja nimi, mis on paremjoonduses.
- > Tiitellehel ei kasutata kujunduselemente.

Vormistamise abi leiad Lisa 1.

#### <span id="page-9-0"></span>2.3. Sisukord

- Sisukorras esitatakse tööga täpses vastavuses kõik töö alajaotused, koos töös kasutatud pealkirjade- ja alajaotuste järjenumbritega.
- Sisukorras esitatakse vaid iga alajaotuse (peatükid, alapeatükid, alapunktid) alguse leheküljenumber.
- $\triangleright$  Sisukord koostatakse automaatselt tekstitöötlusprogrammiga.
- Sissejuhatus, mõistete leht, kokkuvõte ja kasutatud kirjandus, mis ei kuulu nummerdamisele, esitatakse ka sisukorras järjenumbrita.
- Lisad nummerdatakse ja esitatakse kui Lisa(d) või kui Lisa 1, Lisa 2 jne.
- Lisad ei kuulu töö üldise lehekülgede numeratsiooni alla. Pikemate lisade puhul kasutatakse vastava lisa sisest autonoomset lehekülgede numeratsiooni, mida sisukord ei kajasta.

Vormistamise abi leiad Lisa 2.

#### 2.4. Mõistete leht

Loodusainetes on töö paremaks mõistmiseks soovitatav koostada mõistete leht. Kui mõisteid on vähe, siis pole mõistete leht otstarbekas ja mõiste seletatakse selle esmakordsel kasutamisel vahetult tekstis. Seletus esitatakse sulgudes vahetult mõiste järel.

Mõistete leht sisaldab kitsa ainevaldkonna spetsiifilisi termineid.

- $\triangleright$  Mõistete loetelu vormistatakse kahe veeruna, millest vasakpoolses esitatakse tähestikulises järjestuses mõisted ja paremas veerus neid täissõnaliselt seletavad vasted. Soovitus: koosta mõisete leht tabelina, mille joonestikku hiljem töös ei näidata.
- Lühendid lisatakse loetellu juhul, kui töös kasutati üle 10 vähetuntud lühendi. Üldkasutatavaid lühendeid, näiteks jne, v.a, jms ei selgitata.
- $\triangleright$  Kui vähetuntud lühendeid on töös alla 10, siis seletatakse need vahetult tekstis nende esmakordsel kasutamisel, nt Tallinna Ühisgümnaasium (TÜG).
- Mõistete ja lühendite seletused võib esitada koos.
- Mõisted/lühendid esitatakse mõistete lehel tähestikulises järjestuses.

Vormistamise abi leiad Lisa 3.

## 2.5. Töö põhiosa liigendamine ja vormistus

Tavaliselt kasutatakse kooliuurimuses kuni kolmetasemelist liigendust ja sellele vastavat numeratsiooni:

## l. PEATÜKK

## 1.1. Alapeatükk

#### 1.1.1. Alapunkt

#### <span id="page-10-0"></span>2.5.1. Peatüki- ja selle pealkirja vormistamine

- > Töö iga peatükk algab uuelt lehelt.
- Peatüki pealkiri paigutub lehekülje kolmandale reale, st peatüki pealkirjale eelneb kaks tühja rida fondi suurusega 12 punkti.
- $\triangleright$  Peatüki pealkirja ja sellele järgneva teksti vahele jäetakse üks tühi rida fondi suurusega 12 punkti.
- Kõikide peatükkide pealkirjad kirjutatakse eranditult suurtähtedega, kasutades fonti suurusega 16 punkti.
- Peatüki pealkirja ees asub tema esitamise järjekorrale vastav number, v.a mittenumereeritavad osad - sissejuhatus, mõistete leht, kokkuvõte, kasutatud kirjandus.
- > Pealkirjade järele punkti ei panda.
- Poolitused ei ole pealkirjas soovitavad.

Vormistamise abi leiad Lisa 4.

#### <span id="page-10-1"></span>2.5.2. Alapeatüki ja selle pealkirja vormistamine

- Alapeatüki pealkirja ees asub tema esitamise järjekorrale vastav number.
- Alapeatükk võib alata talle eelneva alajaotusega samalt lehelt.
- Kui alapealkirjaga samale lehele ei mahu vähemalt kolm rida talle järgnevat teksti, siis viiakse alapealkiri järgmisele lehele.
- Alapeatükkide pealkirjad kirjutatakse väiketähtedega (suure algustähega), kasutades fonti suurusega 16 punkti.
- Alapeatüki pealkirja ja sellele eelneva alajaotuse teksti vahele jäetakse kaks tühja rida fonti suurusega 12 punkti.
- Alapeatüki pealkirja ja sellele järgneva teksti vahele jäetakse üks tühi rida fondi suurusega 12 punkti.
- > Pealkirjade järele punkti ei panda.
- Poolitused ei ole pealkirjades soovitatavad.

Vormistamise abi leiad Lisa 4.

#### <span id="page-11-0"></span>2.5.3 Alapunkti ja selle pealkirja vormistamine

- Alapunkti pealkirja ees asub tema esitamise järjekorrale vastav number.
- Alapunkti võib alata talle eelneva alajaotusega samalt lehelt.
- Kui alapunkti pealkirjaga samale lehele ei mahu vähemalt kolm rida talle järgnevat teksti, siis viiakse alapunkti pealkiri järgmisele lehele.
- Alapunktide pealkirjad kirjutatakse väiketähtedega (suure algustähega), kasutades fonti suurusega 14 punkti.
- Alapunkti pealkirja ja sellele eelneva alajaotuse teksti vahele jäetakse üks tühi rida fondi suurusega 12 punkti.
- Alapunkti pealkirja ja sellele järgneva teksti vahele tühja rida ei jäeta.
- > Pealkirjade järele punkti ei panda.
- Poolitused ei ole pealkirjades soovitavad.

Vormistamise abi leiad Lisa 4.

#### <span id="page-11-1"></span>2.6. Viitamine

Lihtsaim viitamissüsteem on viitamine esimese autori nime ja allika avaldamise aastaarvuga*,*  millega suunatakse lugeja kasutatud kirjanduse peatüki vastava kirje juurde. Viide paigutatakse kasutuskoha järel sulgudesse.

Viidatakse iga lauset või mõtet, mis ei ole töö autori enda oma, s.o faktiviide.

NÄIDE: Fotosüntees on oma olemuselt bio-fotokeemiline protsess, mida kirjeldatakse summaarse valemiga (Sarapuu 2002).

Humanitaarvaldkonna töödes lisatakse ka lehekülg või lehekülgede vahemik.

NÄIDE: Kõik algas rütmist, mis on sõnades ja lausetes sees (Langemets 1998: 245)

 Iga lõigu lõpus, mis baseerub kindla autori allikal, peab olema viide (ka juhul, kui mitu järjestikust lõiku on võetud samast allikast), s.o. lõiguviide.

- NÄIDE: Taimede peamised fotosünteesivad organid on lehed, mille kloroplastid asuvad mesofülli rakkudes. Kloroplaste leidub ka noortes võrsetes, -viljad, õie kroonlehtedes ja juurtes. (Kindersley 1997)
- $\triangleright$  kui allika autori(te) nimi on samas lauses kirjutaja juba ära märkinud, siis lisatakse allika autori nime(de) taha sulgudesse vaid allika ilmumisaasta.

NÄIDE: Toetudes Le Cren (1951) võib seda seost:  $R^2 = 0.12$ , hinnata nõrgaks.

- $\triangleright$  Kahe autoriga teoses on viites mõlema autori perekonnanimed ja nende vahele pannakse koma
- NÄIDE: Pärnu lahe kalastiku põhimassi moodustavad kevadsuvisel kudeajal räimed (Raid, Laknov 2000).
- Kolme ja enama autoriga teosel märgitakse viitesse vaid esimese autori perekonnanimi, mille järel kasutatakse lühendit *et al.* ja ilmumisaasta.
- NÄIDE: Organismide elavhõbeda sisaldus sõltub otseselt nende vanusest (Rasmussen et al. 1996).
- Sõnaraamatute, entsüklopeediate jm. teatmeteoste puhul kasutatakse viitamisel üldtuntud suurtähelisi lühendeid.

NÄIDE: (ÕS 2006), (EE 2000), (ENE 1986) jne

 Internetimaterjalide puhul kasutatakse viitena sulgudes kodulehekülje aadressi kuni domeenini

## NÄIDE: Vee fotolüüsil vabanev hapnik väljub läbi õhulõhede ümbritsevasse keskkonda [\(http://www.ebu.ee\)](http://www.ebu.ee/).

Kõik viitamise võimalused on näidatud Lisas 5.

### 2.7. Kasutatud kirjandus

- Kirjed esitatakse tähestikulises järjekorras. Aluseks võetakse esimese autori perekonnanime esitähed [Lisa 6: (1)].
- Kirjete esitamist alustatakse ladina tähestikuga, millele järgnevad kirillitsa, araabia jne tähestikus kirjutatud allikad. Viimasena esitatakse internetiallikad [Lisa 6: (1)].
- $\triangleright$  Kuna internetiallikad on kergesti muudetavad, siis lisatakse nendes leiduva info kontrollitavuse tagamiseks täieliku netiaadressi lõppu viimane kasutuskuupäev [Lisa 6: (2)].
- $\triangleright$  Kirjed esitatakse vasakjoonduses.
- $\triangleright$  Kirjete esitamisel kasutatakse reavahet 1,0 [Lisa 6: (1)].
- $\triangleright$  Kui kirje jaotub mitmele reale, siis kasutatakse lõigutaanet 1,0 [Lisa 6: (1)].

#### <span id="page-13-0"></span>2.7.1. Ajalehe või ajakirja artikli kirje koostamine

Karro, N., Mallas, S., Sein, U., Niilo, K. 2001. Oma ja hea. Eesti Naine, 10: 17-19. Köst, E. 1999. Mis tehtud, see tehtud. Loodus, 32: 12-15. Tallar, V. , Kanna, A. 2011. Konkurentsist. TA Toimetised, Ökoloogia, 123: 224 – 231.

#### <span id="page-13-1"></span>2.7.2. Tervikraamatu kirje koostamine

Palm, P. 2000. Tujukus. Tallinn, Valgus, 355.

#### <span id="page-13-2"></span>2.7.3. Kogumiku kirje koostamine

Prints, K., Part, T. 2004. Pärmseened. Kogumikus: Targu talita, toimetaja Tilk, T., Loodusfoto, 45-69.

# <span id="page-13-3"></span>2.7.4. Ulatuslikele käsikirjalistele juhend- vm ilma autorita materjalidele,

viitamine.

Viide koostatakse: (Anon 2012) Vastav kirje: Anon 2012. EU directive 2012/1547

#### 2.8. Kaudne viitamine

Kaudseks viitamiseks nimetatakse viitamist mingi autori tööle teise autori töö kaudu. Seda kasutatakse juhul, kui tegemist on nt kindla metoodika kirjeldamise, ulatuslike teooriate ja andmematerjalidega jne ning seda juhul, kui ei ole võimalik algallikat kätte saada. Kaudset viitamist ei loeta heaks tavaks ja seda peaks vältima. Õpilastöödes kasutatakse kaudsel viitamisel lihtsustatud viite- ja sellele vastava kirje loomist.

Kaudse viite kujundamine:

Teineteisest sõltuvad karbonaatne karedus ja veekeskkonna pH tase. Nii kaasneb pH langusega alati KH vähenemine ja vastupidi. (Standford 1999)

Kaudsele viitele vastava kirje kujundamine:

Standford, J. A. 1999. The Impact of calcinity in the small Aquatic Ecosystems. In http://akvarist.eu/d7/node/19#veetestid (12.11.2013)

#### <span id="page-14-0"></span>2.9. Internetis PDF-versioonis tervikteksti- ja e-raamatu kasutamine

Internetis terviktekstina avaldatud artikleid viidatakse kui igat teist artiklit läbi autori(te) perekonnanime(de) ja ilmumisaasta (vt 2.6). Sama kehtib ka artiklile vastava kirje koostamisel (vt 2.7.1), millele sellele lisatakse sulgudes interneti aadress. Aadressi ees asub märge *In*: või eestikeelse töö puhul - saadaval:

Viide koostatakse: (Järv 2002)

Vastav kirje:

Järv, L. 2002. The non-professional fishery as a one of the source of unaccounted fishing mortality: an example of perch (*Perca fluviatilis* L.) fishery in Estonan coastal sea. ICES CM 2002/V: 90. (In: www.ICES.dk/CM)

E-raamatule viidatakse ja tema kirje koostatakse tervikraamatu põhimõtete järgi (vt 2.7.2), millele sellele lisatakse sulgudes interneti aadress. Aadressi ees asub märge *In*: või eestikeelse töö puhul – saadaval.

- Kasutatud kirjanduse peatükis peab leiduma kirje iga tekstis viidatud allika kohta.
- $\triangleright$  Kasutatud kirjanduse peatüki igale kirjele peab leiduma viide tekstis.

#### <span id="page-15-0"></span>2.10. Lisad

Lisadesse paigutatakse kas väga suuremahulised töös kasutatud materjalid või ulatuslikud töö põhiosa täiendavad/selgitavad/illustreerivad materjalid, nagu küsitluslehed, vaatluspäeviku väljavõtted, fotoseeriad, kaardid jmt.

- $\triangleright$  Lisa(d) pealkirjastatakse.
- $\triangleright$  Kui lisasid on rohkem kui üks, siis lisaks pealkirjastamisele nad ka nummerdatakse vastavalt tekstis viitamise järjekorrale.
- Lisa(de) pealkiri esitatakse väiketähtedega (algustäht suur).
- $\triangleright$  Pealkirja lõppu punkti ei panda.
- $\triangleright$  Lisa number märgitakse selle pealkirja ette kujul Lisa 1, Lisa 2 jne.
- Iga lisa algab uuelt lehelt ja need ei kuulu lehekülgede üldise numeratsiooni alla.
- $\triangleright$  Kui lisa on pikem kui üks lehekülg, siis nummerdatakse iga selline lisa eraldi.
- $\triangleright$  Sisukorras esitatakse lisad kasutatud kirjanduse peatüki järel kas kui Lisad või Lisa 1, Lisa 2, Lisa 3 jne.
- Lisade ette on soovitav jätta üks tühi leht vasakjoonduses pealkirjaga LISA(D).
- $\triangleright$  Kõik lisad peavad olema tekstis viidatud. (Lisa 8)

## <span id="page-15-1"></span>2.11. Teksti sisestamise reeglid

- Tekstide nihutamiseks tuleb kasutada selleks ettenähtud käske.
- $\triangleright$  Kahe sõna vahele jäetakse vaid üks tühik.
- Tühik jäetakse alati kirjavahemärgi järele.
- Rida tohib vahetada ainult pärast kirjavahemärki.
- Tühikud jäetakse ainult väljapoole sulge ja jutumärke:

Antud näites tähistab tühikut alljoon: (sõna, sõna) "sõna, sõna" (sõna, sõna),

- Enter-klahvi ei vajutata iga rea lõpus, vaid üksnes lõigu lõpus.
- Üldjuhul ei kasutata uurimustes taandrida. Kui mingil põhjusel on see vajalik, siis määratakse see dialoogis: vorming > Lõik.
- > Taanet ei määrata mitte kunagi tabulaatoriga, vaid dialoogi Vorming > Lõik.
- <span id="page-16-0"></span> Reeglina ei kasutata pealkirjades ja tekstis poolitust. Kui poolitamiseks tekib tungiv vajadus, siis kasutatakse varjatud poolitusmärki. Ctrl + -

# 3. TEKSTI ILLUSTREERIVAD MATERJALID

## 3.1. Tabelid

Töö põhiosas esitatakse lühikesi töödeldud arvmaterjaliga tabeleid.

- Igal tabelil on pealkiri ja kogu tööd läbiv numeratsioon.
- Tabeli pealkiri esitatakse väiketähtedega (algustäht suur).
- $\triangleright$  Pealkirja lõppu punkti ei panda.
- Tabeli pealkirja ja tabeli vahele tühja rida ei jäeta.
- Tabel paigutatakse selle tekstilõigu järele, milles sellele esmakordselt viidatakse.
- $\triangleright$  Üldjuhul kasutatakse tabelites vaid horisontaaljooni.
- $\triangleright$  Tabelis kasutatakse reasammu 1,0 ja vajadusel fonti suurusega 10 punkti.
- Tabeli pealkirja ja sellele eelneva teksti vahele jäetakse 12 punkti suurune tühi rida.

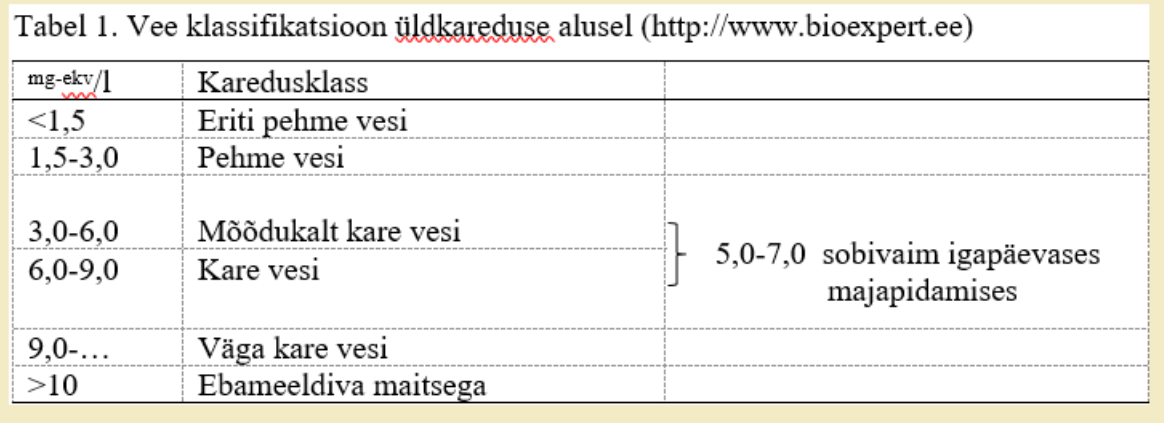

- Tabeli ja sellele järgneva teksti vahele jäetakse üks 12 punkti suurune tühi rida.
- Kui tabel on imporditud Word´i keskkonda (nt Excel), siis tuleb tabel esitada keskjoonduses.
- Kui tabelis kasutatakse kirjandusallikatest pärit infot, siis tuleb sellele nõuetekohaselt viidata.
- $\triangleright$  Kõik tabelid peavad olema tekstis viidatud.

Vormistamise abi vaata Tabel 1.

## <span id="page-18-0"></span>3.2. Joonised

Joonis on graafikute, diagrammide, skeemide, kaartide, fotode jmt illustreeriva ja/või selgitava materjali koondnimetus.

- $\triangleright$  Igal joonisel on allkiri, mis sõnastab lühidalt joonisel kujutatut.
- Joonise allkiri esitatakse väiketähtedega (algustäht suur).
- Joonise allkirja lõppu punkti ei panda.
- Joonistel on kogu teksti läbiv ühtne numeratsioon. Number vastab tekstis viitamise järjekorrale.
- Joonise ja sellele eelneva teksti vahele jäetakse üks tühi 12 punkti suurune rida.
- Joonise ja selle allkirja vahele tühja rida ei jäeta.
- Joonise allkirja ja sellele järgneva teksti vahele jäetakse üks tühi 12 punkti suurune rida.
- Joonise kehas esitatakse vaid tingmärkide legend, telgede nimetused ja/või vastavad mõõtühikud.
- Joonised on soovitav esitada must-valgetena.
- Joonised ja selle allkirjad esitatakse reeglina keskjoonduses.
- Kui esitatud joonis ei ole töö autori originaaljoonis, siis peab joonise allkirjale järgnema viide vastavale allikale.
- Kõik töös esinevad joonised peavad olema tekstis viidatud.

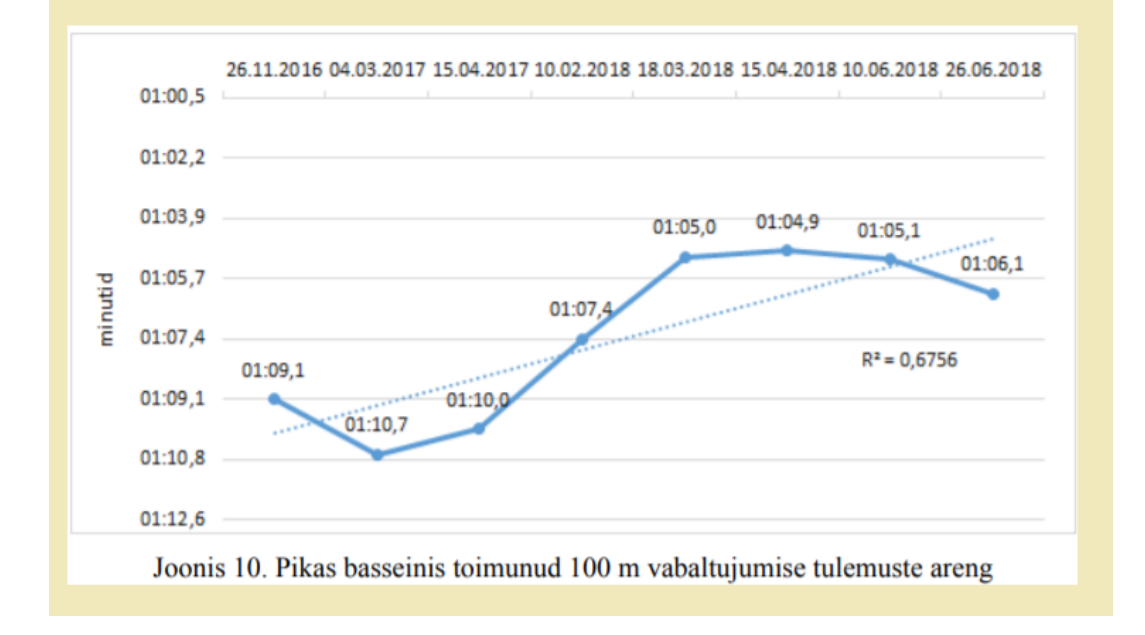

<span id="page-18-1"></span>Vormistamise abi vaata Joonis 1.

#### <span id="page-19-0"></span>3.3. Valemid

- $\triangleright$  Valemid esitatakse omaette real.
- $\triangleright$  Valemite ja matemaatiliste avaldiste saamist tuleb selgitada.
- Valemis kasutatud sümbolid tuleb valemi esmakordsel kasutamisel lahti seletada. Selleks lõpetatakse valem komaga, millele järgneb sõna "kus", mille järele koolonit ei panda.
- $\triangleright$  Sümbolite seletus algab uuelt realt.
- Kõik valemid nummerdatakse. Valemi number kirjutatakse sulgudesse valemist vasakule poole.
- Keerulisemad valemid sisestatakse, kasutades spetsiaalset tekstitöötlusprogrammi. Valemite sisestamise lülitust Insert **Formula/Equation**
- Valemi sisestamisel ei kasutata Copy/Paste süsteemi.
- Valemid peavad olema vastavas kohas tekstis viidatud.

Ristküliku pindala (S) avalub valemiga:

$$
(1) S = a \times b, \text{kus}
$$

- a ristküliku ühe külje pikkus,
- b ristküliku teise külje pikkus.

#### <span id="page-19-1"></span>3.4. Loetelud

- Loetelu punktid märgitakse araabia numbrite, tähtede, tärnide, mõttekriipsude ja muuga.
- Loetelus kasutatakse nummerdamist siis, kui on oluline osade järjekord või nende arv.
- Kui loetelu osade järjekord ja arv pole oluline, võib kasutada täpploendeid.
- $\triangleright$  Sõnaühendeist ja/või lausetest koosnev loetelu kirjutatakse üksteise alla. Olenevalt loetelu sisust võib loendi lõppu kas üldse mitte märkida või siis lisada sinna kas koma või semikoolon.
- Pikemate sõnaühendite puhul alustatakse iga punkti väiketähega, osad eraldatakse semikooloniga.
- > Loend lõpetatakse alati punktiga.

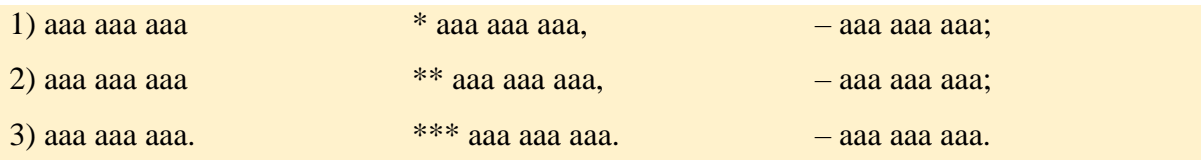

 Kui loetelu mingi osa koosneb mitmest lausest, siis alustatakse iga loendi osa suure tähega ja iga osa lõppu pannakse punkt.

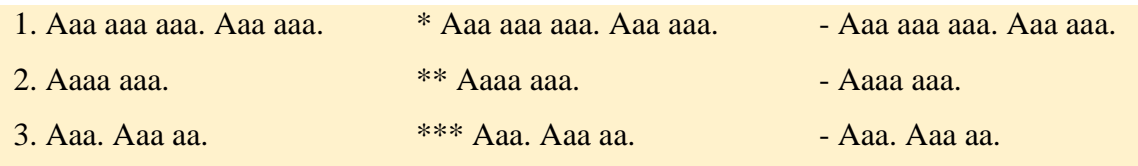

 Üksikutest sõnadest koosnev loetelu kirjutatakse ühte ritta ja loetelu punktid eraldatakse komadega.

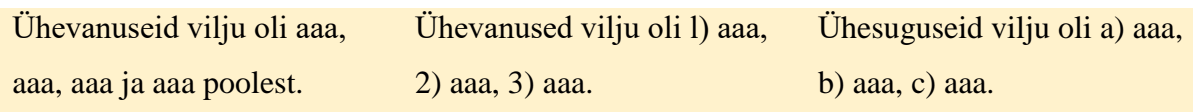

# <span id="page-20-0"></span>3.5. Arvud

- Ühekohalised arvud esitatakse tekstis sõnadega.
- Kahe- ja enamkohalised arvud ja murdarvud esitatakse tekstis numbritega.
- Kui ühekohalisele arvule järgneb tähis või mõõtühik, siis kirjutatakse arv numbritega või kirjutatakse ka mõõtühik sõnadega välja.
- Väga suurte arvude puhul võib suurusjärgu kirjutada sõnadega või kasutada sellele vastavat lühendit. Sellisel juhul jäetakse numbri ja mõõtühiku vahele tühik.
- Numbri ja mõõtühiku/tähise vahele jäetakse tühik.

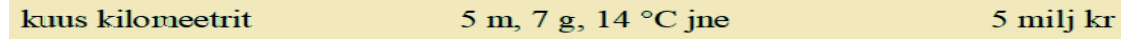

## <span id="page-21-0"></span>3.6. Lühendid

#### Sõnade lühendamisel kasutatakse

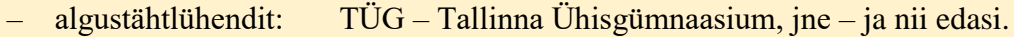

- katkendlühendit: Lüh – lühend, sealh – sealhulgas.
- valiktähtlühendit: Õa – õppeaasta, rmtk - raamatukogu.

Lühendid võivad olla nii suurtäht- kui ka väiketähtlühendid.

- Suurtähtlühendeid kasutatakse ettevõtete, organisatsioonide ning ajakirjade, ajalehtede jt nimede puhul: EL – Euroopa Liit, NE – Eesti Naine.
- Sõnad, mis kirjutatakse väiketähtedega, esitatakse ka lühendites väiketähtedena: Sh – sealhulgas, vms – või muud
- Üldjuhul lühendite lõppu punkti ei panda.
- $\triangleright$  Kui lühend langeb kokku mõne eestikeelse sõnaga, siis pannakse lühendisse sõna vahet märkivad punktid e.m.a – enne meie ajaarvamist, k.a – käesoleval ajal.

# LISAD

Lisa 1. Tiitelleht

TALLINNA ÜHISGÜMNAASIUM

# VALGUSKONKURENTSIST MÄNNINOORENDIKUS Uurimistöö

Koostaja: Kati Karu 11. D klass Juhendaja: Mati Murakas

Tallinn 2010

# Lisa 2. Sisukord

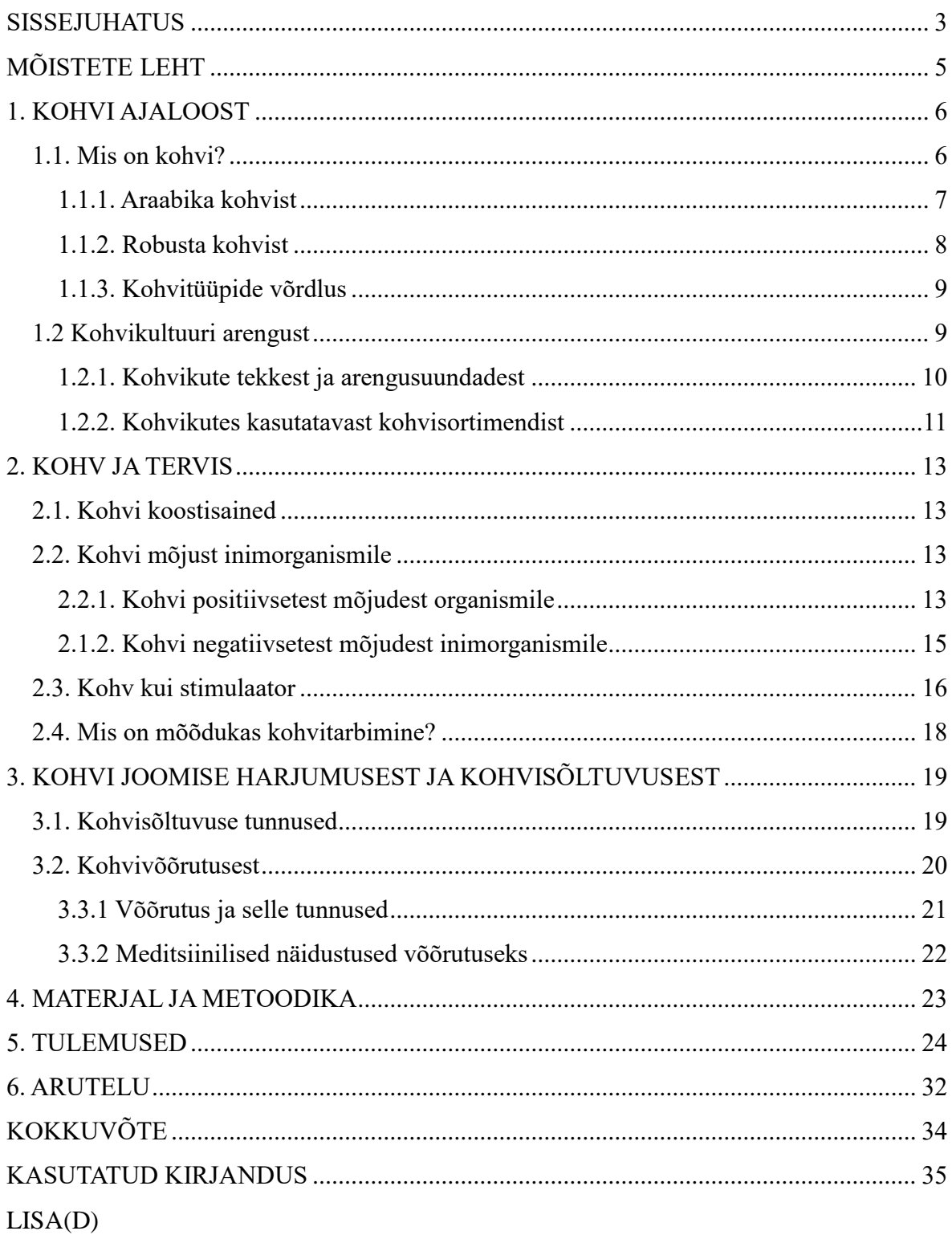

# Lisa 3. Mõistete leht

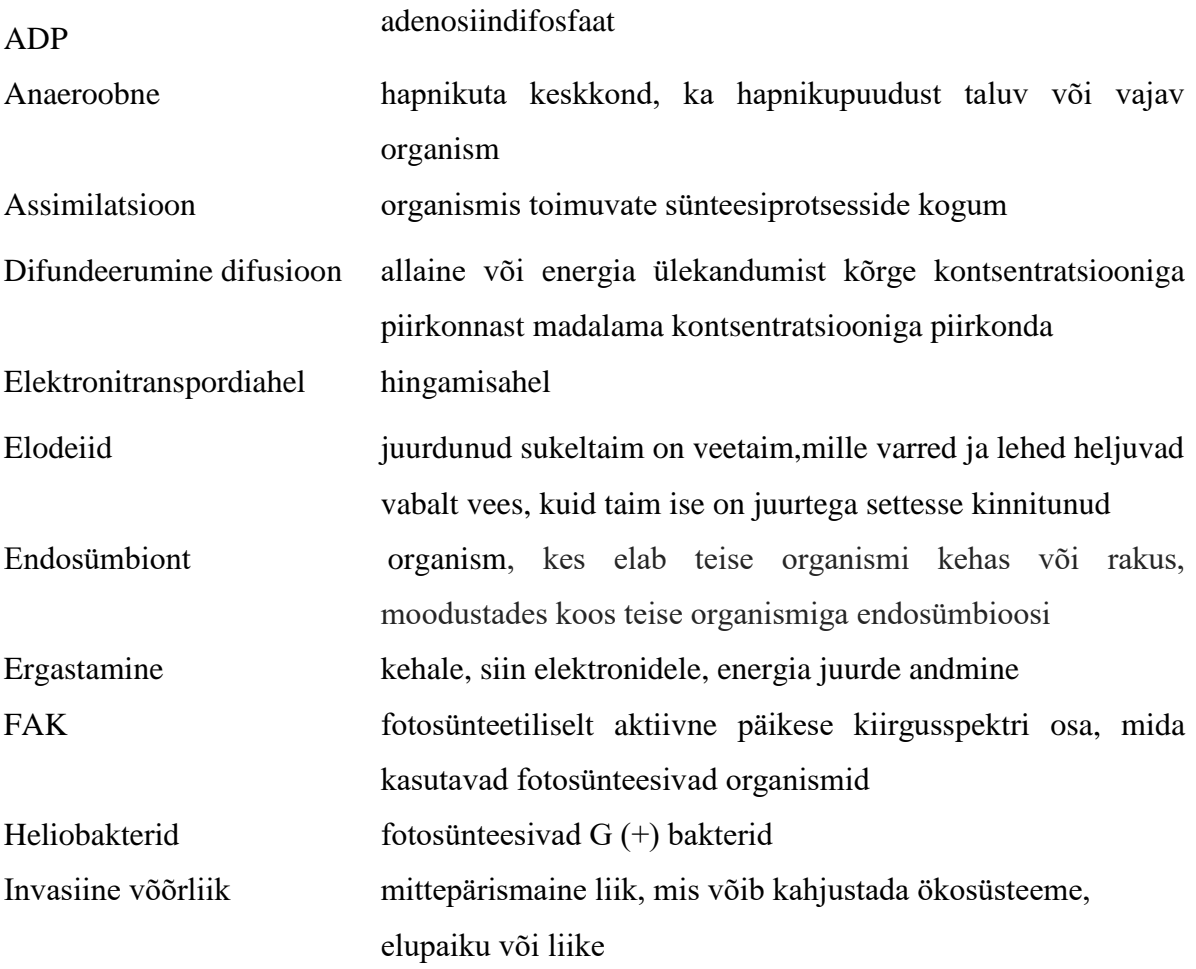

#### Lisa 4. Töö liigendamine

## 1. FOTOSÜNTEESIST

Fotosüntees on tuletatud sõnast "foto", mis viitab valgusega seotud protsessile ja "süntees", mis tähendab millegi valmistamist. Esimest korda püüdis seda protsessi lahti seletada Hollandi bioloog ja keemik Jan Ingen-Housz.

#### 1.1. Fotosüntseesi tüübid

Erineva kliimaga piirkondades on evolutsiooni käigus tekkinud neli erinevat, fotosünteesi tüüpi: anoksügeenne fotosüntees, CAM-taimede fotosüntees, fotosüsteem I ja II.

#### 1.3.1. Anoksügeenne fotosüntees

Anoksügeenne fotosüntees e bakteriaalne fotosüntees on protsess, mille käigus, erinevalt tavalisele fotosünteesile, ei eraldu hapnikku. Sellest tuleneb ka "anoksügeenne fotosüntees", st fotosünteesi käigus hapnikku ei eraldu. Fotosünteesi pigmendiks on bakterites bakteriklorofüll, v.a. tsüanobakterid, kellel on selleks enamasti klorofüll. Enamik fotosünteesivaid baktereid on anaeroobsed väävlibakterid. Anaeroobsed bakterid saavad süsihappegaasi redutseerimiseks vajaliku vesiniku väävliühenditest või gaasilisest vesinikust.

#### Lisa 5. Viidete koostamine

- (1) Faktiviide: Fotosüntees on oma olemuselt bio-fotokeemiline protsess, mida kirjeldatakse summaarse valemiga (Sarapuu 2002).
- (2) Lõiguviide: Taimede peamised fotosünteesivad organid on lehed, mille kloroplastid asuvad mesofülli rakkudes. Lisaks leidub kloroplaste ka noortes võrsetes, -viljades, õie kroonlehtedes ja juurtes. (Kindersley 1997)
- (3) Faktiviidet võib vormistada ka kui: Toetudes Le Cren (1951) võib seda seost:  $R^2 = 0.12$ , hinnata nõrgaks.
- (4) Viide kahe autori ühistööle: Pärnu lahe kalastiku põhimassi moodustavad kevadsuvisel kudeajal räimed (Raid, Laknov 2000).
- (5) Viide kolme või enama autori ühistööle: Organismide elavhõbeda sisaldus sõltub otseselt nende vanusest (Rasmussen et al. 1996).
- (6) Teatmeteosed: (ÕS 2006), (EE 2000), (ENE 1986) jne
- (7) Viide internetiallikale: Vee fotolüüsil vabanev hapnik väljub läbi õhulõhede ümbritsevasse keskkonda (http://www.ebu.ee)

## Lisa 6. Kasutatud kirjanduse kirjete esitamine

(1)

Bignert, A., Danielsson, S., Faxneld, S., Nyberg, E., Berger, U., Borg, H., Eriksson, U., Holm, K., Nylund, K. & Haglund, P. 2012. Comments concerning the national Swedish contaminant monitoring programme in marine biota, 2012. Naturhistoriska riksmuseet, rapport 1: 1–229.

Hall D.O. 1999. Photosynthesis: 34 – 36.

Tallar, V. ja Kanna, A. 2011. Konkurentsist. TA Toimetised, Ökoloogia, 123: 224 – 23.

(2)

<http://www.tyhg.edu.ee/index.php/opilasele/uurimustoeoede-juhend> (07.11.10.).

Lisa 7.

Teksti vormistamine programmis MS Word 2016, eestikeelne häälestus

# Teksti joondamise nupud

 $\equiv$  - keskjoondus  $\equiv$  - rööpjoondus  $\equiv$  - paremjoondus, tekst joondatakse lehe parema serve järgi

## Peidetud sümbolite kuvamine

Selleks, et kontrollida tühikute, reavahetuste jt sümbolite arvu ja olemasolu on aeg-ajalt soovitatav lülitada sisse vahekaardil "Avaleht" paiknev nupp  $\overline{\P}$ , Kuva kõik".

## Uue lehe lisamine

Soovides nihutada pooleldi tekstiga täidetud leheküljelt uut peatükki uuele lehele, ei tohi seda teha järjest reavahetusklahvi (Enter) vajutades, vaid tuleb määrata automaatne reakatkestus. Paiguta selleks kursor kohale, mille ette peaks uus leht tekkima. Hoia all klahvi Ctrl ja vajuta klahvi Enter (Ctrl+Enter). Kontrollides vaadet nupu "Kuva kõik" abil tekkis leheküljele joon.

................. Leheküljepiir ..............

Nüüd võib eelmisele pooltühjale enne leheküljepiiri jäävale lehele teksti lisada või seda kustutada ilma, et see mõjutaks järgmist ehk leheküljepiirist alla poole jäävat teksti.

# Kogu teksti märgistamine

Tee klõps kuskil tekstis. Hoia all klahvi Ctrl ja vajuta klahvi A (Ctrl+A).

## Reavahe ja suurendamine

Märgista tekst ja vajuta nuppu  $\frac{\overline{x}}{\overline{x}}$ või klõpsa hiire paremat klahvi ja vali korraldus "Lõik", avanenud dialoogiaknast leia valik "reasamm" ja vali selleks 1,5

## Lõigu vahe suurendamine

Märgista tekst, klõpsa hiire paremat klahvi ja vali korraldus "Lõik", avanenud dialoogiaknast leia valik "Vahed". 12p reavahe määramiseks määra valikud "Enne" 6p ning "Pärast" 6p

### Lehe veeriste määramine

Klõpsa vahekaardil "Küljendus" esimesel nupu "Veerised" valikunoolel ning vali viimane võimalus "Kohandatud veerised..." (vt joonis 1) ning määra p.2.1 esitatud mõõtmed.

| Veerised            |                 |                                                                      |  |  |
|---------------------|-----------------|----------------------------------------------------------------------|--|--|
|                     | <b>Tavaline</b> | Üleval: 2,5 cm All: 2,5 cm<br>Vasakul: 2,5 cm Paremal: 2,5 cm        |  |  |
|                     | <b>Kitsas</b>   | Üleval: 1,27 cm All: 1,27 cm<br>Vasakul: 1,27 cm Paremal: 1,27 cm    |  |  |
|                     | <b>Mõõdukas</b> | Üleval: 2,54 cm All: 2,54 cm<br>Vasakul: 1.91 cm Paremal: 1.91 cm    |  |  |
|                     | Lai             | Üleval: 2,54 cm All: 2,54 cm<br>Vasakul: 5,08 cm Paremal: 5,08 cm    |  |  |
|                     | Peegelpilt      | Üleval: 2,54 cm All: 2,54 cm<br>Seespool: 3,18 cm Väljaspool:2,54 cm |  |  |
| Kohandatud veerised |                 |                                                                      |  |  |

Joonis 1. Veeriste määramine

# Leheküljenumbri lisamine

Klõpsa vahekaardil "Lisa" ning leia nupp "Leheküljenumber" [#] Leheküljenumber

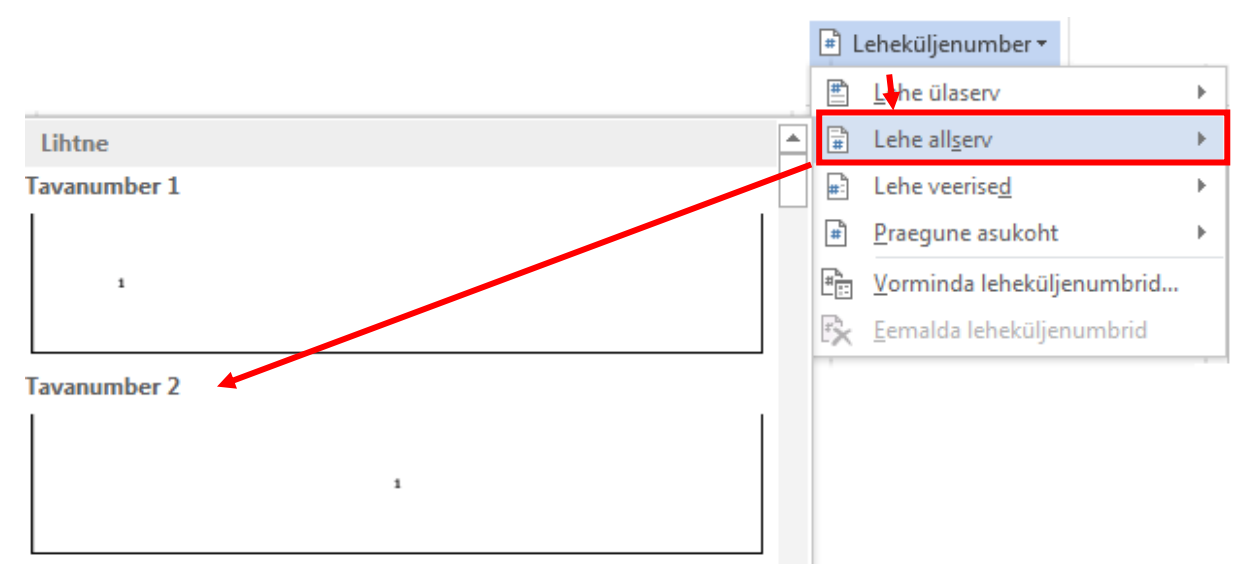

Klõpsa valikutel "Lehe allserv" ja "Tavanumber 2" (vt joonis 2).

Joonis 2. Leheküljenumbri lisamine

## Tiitellehelt numbri eemaldamine

Leheküljenumbri lisamise järel tuleb üleval tööriistaribal märgistada märkeruut "Erinev esileht"

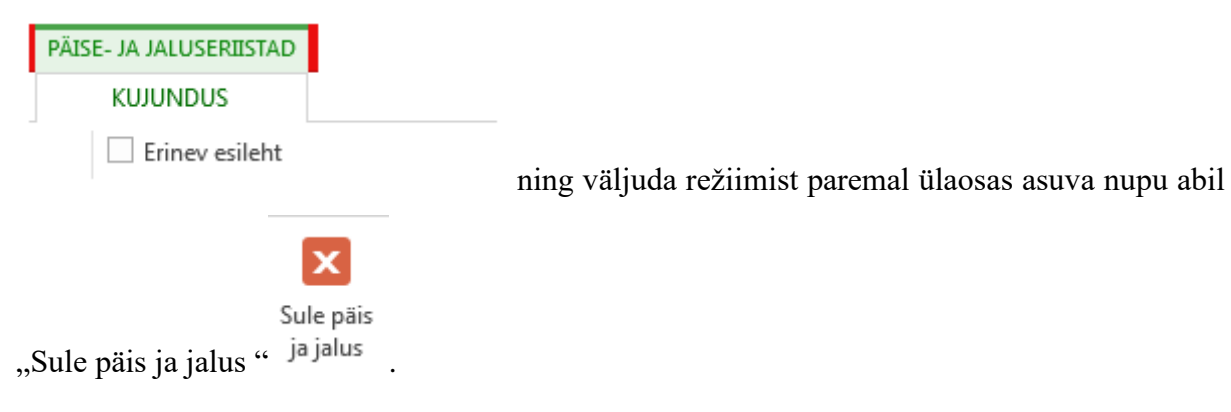

Leheküljenumbrite eemaldamine lisadest, jaotise piiri lisamine (varasemalt sekstioonikatkestus).

Vastavalt p 2.10 toodud reeglile "lisad ei kuulu lehekülgede üldnumeratsiooni alla" tuleb lisadest leheküljenumbri kuvamine keelustada. Selleks tuleb töö jaotada erinevateks jaotisteks ja määrata jaotise piirid. Seda on samuti vaja olukorras, kus üks lisadest on vaja paigutada horisontaalsele lehele. Sellisel juhul tuleb enne ja pärast horisontaalpaigutuse määramist lisada vastavatele lehtedele jaotisepiirid.

Jaotise piiri lisamiseks paiguta kursor leheküljele, millest järgneval ei tohiks numbreid kuvad. Klõpsa vahekaardil "Küljendus" ning leia nupp "Piirid". Määra teisest sektsioonist "Jaotisepiirid" määrang "Järgmine leht" (vt joonis 3)

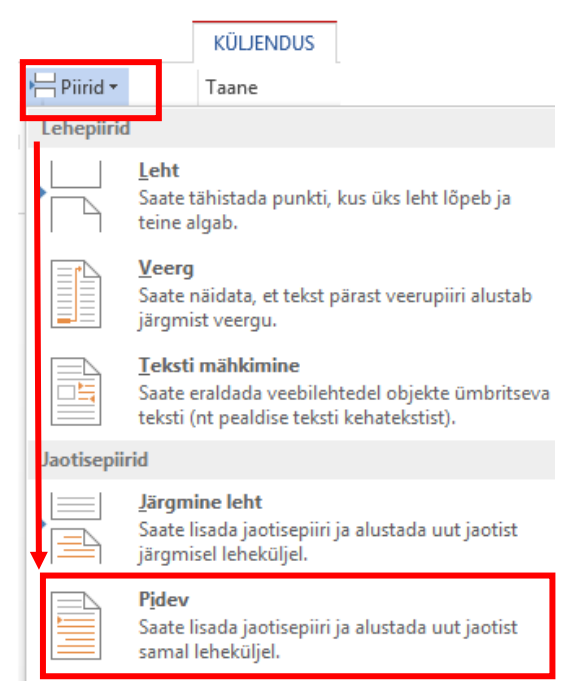

Joonis 3. Sektsiooni katkestuse määramine

Sektsioonikatkestuse lisamise järel kuvatakse uut tüüpi katkestus. Lehe jaluses võib näha kahte erinevat sekstiooni "Jaotis 1" ja "Jaotis 2" (vt joonis 4 ja joonis 5).

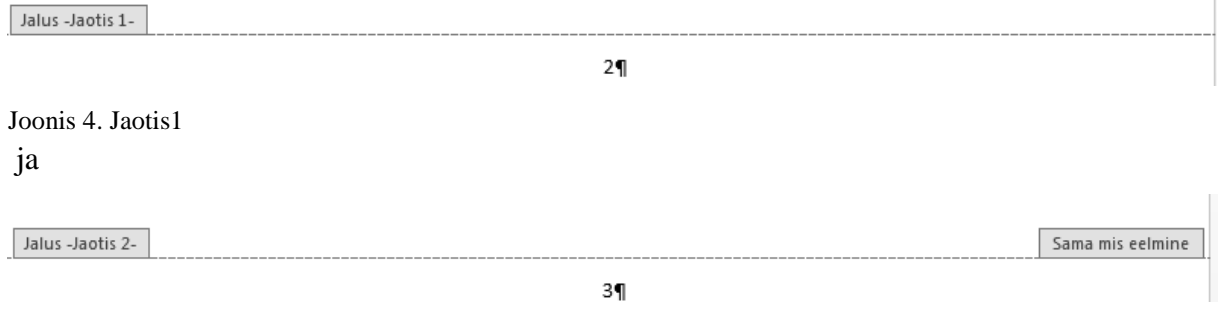

Joonis 5. Jaotis 2

Nüüd tuleb jaotiste vormingud üksteisest lahutada, seda märgib joonis 5 paremal serval olev kiri "sama mis eelmine".

Jaotiste kujunduste lahutamiseks tuleb klõpsata kirjal "sama mis eelmine" ning klõpsata seejärel ülal tööriistaribal kuvataval nupul  $\frac{1}{n}$  Lingi eelmisega, misjärel tekst "sama mis eelmine" eemaldatakse.

Nüüd võib jaotise 2 osast leheküljenumbrid lihtsalt kustutada ning kontrollida, et eelmisesse sektsiooni jäid need alles.

 $\mathbf x$ Sule päis Välju režiimist nupuga <sup>ja jalus</sup>

Horiontaalpaigutuse määramiseks klõpsa vahekaardil "Küljendus", leia nupp "Suund" ning määra valikunoolelt vajalik.

## Sisukorra koostamine

Sisukorra koostamine koosneb kolmest etapist: 1) pealkirjade märgistamine, vajadusel vastava laadi kohandamine, 2) pealkirjade nummerdamine ja ebavajalike numbrite eemaldamine ja 3) sisukorra loomine õigele lehele.

#### 1. Pealkirjade märgistamine

Klõpsa pealkirja sees ja vali tööriistaribal laadide valikust peatükkide pealkirja laadiks "Realkiri1", alapeatükkidele "Pealkiri 2" ning alapunktidele "Pealkiri 3.

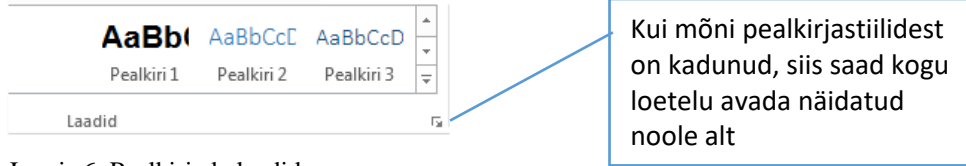

Joonis 6. Pealkirjade laadid

#### Kõik pealkirjad tuleb määrata ükshaaval.

Kuna enamasti programmi poolt vaikimisi määratud laad ei lange kokku uurimistöö vormistusnõuetes esitatuga, tuleb seda ise kohandada.

Pealkirja laadi muutmiseks klõpsa vasta laadi nupul hiire paremat klahvi ning vali korraldus

"Muuda…"  $\rightarrow$  Muuda... "misjärel avaneb dialoogiaken "Laadi muutmine" (vt joonis 7).

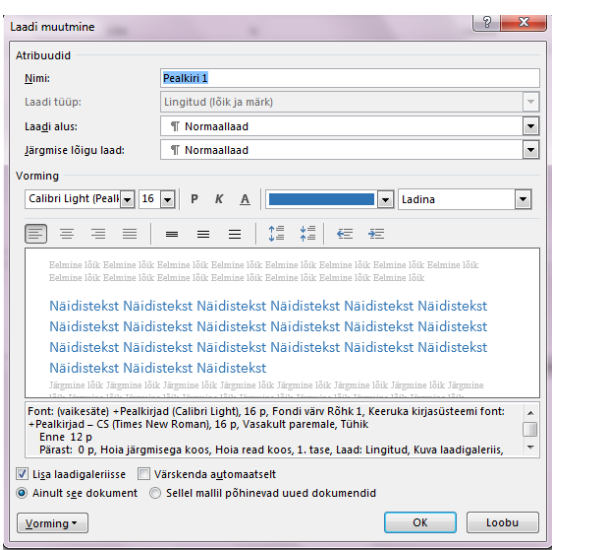

Joonis 7. Laadi muutmine

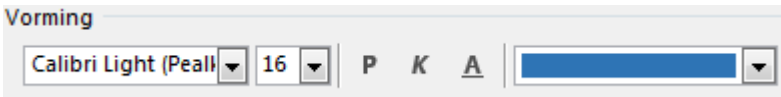

Vali vormingute sektsioonist

nõuetele vastav font, kirja suurus ning värv.

"Pealkiri 1" laadi korral on otstarbekas koheselt määrata stiiliks läbivalt suurtäht, milleks tuleb

dialoogiaknas klõpsata all vasakul paikneval nupul "Vorming" varming ning valida esimene korraldus "Font".

Efektide sektsioonis tuleb seejärel märgistada teises tulbas olev märkeruut "Suurtähtkiri" (vt joonis 8).

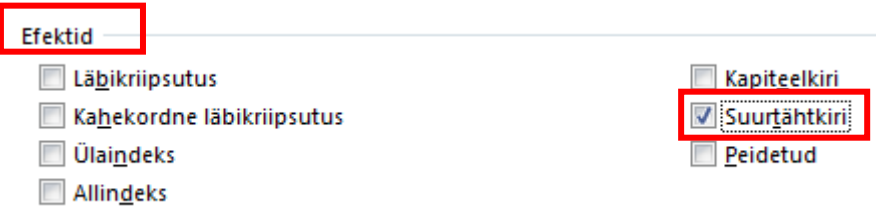

Joonis 8. Läbivalt suurtähed

Seejärel tuleb dialoogiaknad sulgeda vajutades kõikjal nõusolekut märkivaid nuppe.

#### 2. Numbri lisamine pealkirja ette

Klõpsa mõnes eelnevalt märgitud pealkirjas ja leia avalehelt nupp "Mitmetasemeline loend"

 $\pm \frac{1}{\pi i} a^4$ .

Klõpsa nupul ning vali kuvatavast rippmenüüst 3. reast 3. valik, vt joonis 9.

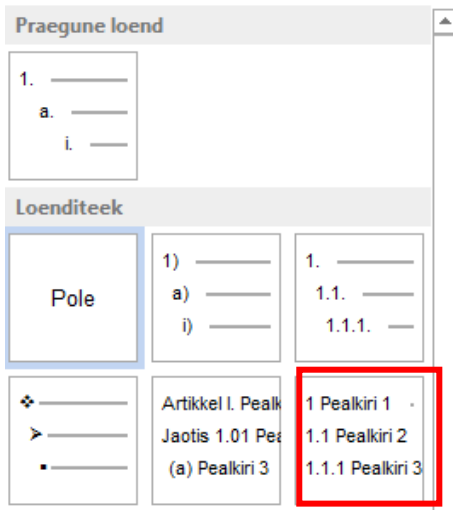

Joonis 9. Numeratsiooni stiil

Kustuta käsitsi number nende peatükkide eest, kus seda olla ei tohi, vt p 1.2.

#### 3 Sisukorra lisamine tööle

Klõpsa kohal, kuhu soovid sisukorda tekitada ja klõpsa vahekaardilt "Viited" esimesel nupul "Sisukord", vali esimene või teine variant.

#### Jooniste ja tabelite automaatne nummerdamine

Jooniseid, tabeleid ja teisi illustratsioone (edaspidi objekt), mis paiknevad tekstides, on otstarbekas nummerdada automaatselt. Selleks tuleb klõpsata lisatud objektil, klõpsata

 $\mathbf{E}$ 

Lisa vahekaardil "Viited" ning vajutada nuppu "Lisa pealdis" <sup>pealdis</sup>.

Nüüd tuleb määrata vastavalt objekti tüübile sobiv tekst (joonis, tabel, võrrand), mida saab määrata rippmenüüst "Silt", vt joonis 10.

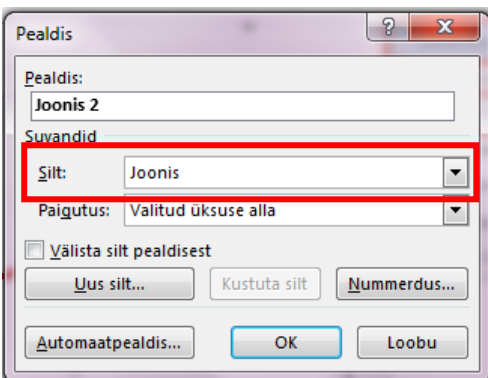

Joonis 10. Pealdise lisamine

Sildi paigutuse võib üle kontrollida, kuid üldiselt vastavad siinkohal vaikimisi määratud parameetrid uurimistöö nõuetele.

NB! Numbreid lisama ei pea, sest numeratsioon jääb automaatselt õigeks ka mõne objekti juurde lisamisel või eemaldamisel. Kontrollida tuleb sel juhul vaid tekstis olevaid viiteid. Kui automaatselt pakutavas loetelus ei ole sobivat silti, nt diagramm saab selle ise luua,

vajutades samas dialoogiaknas nupule "Uus silt...", sisestada soovitud nimi ning kinnitada valikut vajutades nupule "OK".

# Lisa 8.

# Lisade vormistamine

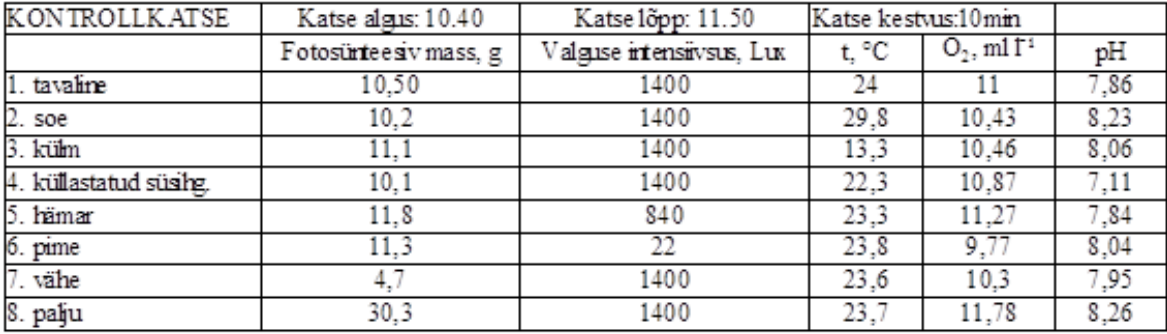

Lisa 1. Kontrollkatse tulemused